# Compaq Evo Deskpro D300 and D500 Convertible Minitower

Illustrated Parts Map

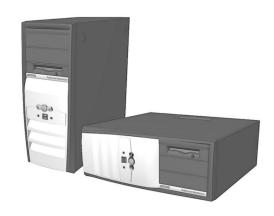

## **COMPAQ**

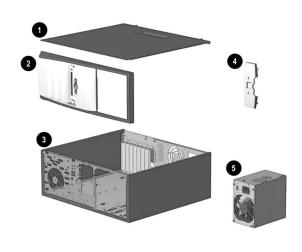

## System Unit

| 1 | Access Panel                               | Not spared |
|---|--------------------------------------------|------------|
| 2 | 2 Front bezel assembly, complete 257402-00 |            |
| 3 | Chassis assembly (reference only)          | Not spared |
| 4 | Front bezel I/O insert                     | 254287-001 |
| 5 | Power supply, PFC, dual voltage            | 244166-001 |

## Mass Storage Devices (not illustrated)

| 180476-001 |
|------------|
|            |
| 254451-001 |
| 202904-001 |
| 236921-001 |
| 232022-001 |
| 192197-001 |
| 237180-001 |
| 246691-001 |
| 232320-001 |
| 232319-001 |
| 232317-001 |
|            |

## Miscellaneous Screws (not illustrated)

| , , , , , , , , , , , , , , , , , , , ,                                                      |            |
|----------------------------------------------------------------------------------------------|------------|
| Miscellaneous screw kit, includes:                                                           | 257050-001 |
| 6-32 x 1/4 hi-top, thread forming with serrations (5 ea.) (192308-001)                       |            |
| .197 dia x 17 TPI x 0.5 lg, Plastite flathead, Phillips (4 ea) (247481-001)                  |            |
| 6-19 x 3/8 hi-top, plastite with captive washer (1 ea.) (114399-069) (not used this product) |            |
| 6-19 x 1/4 hi-top, plastite with captive washer (1 ea.) (114399-067)                         |            |
| 6-32 x 3/16 hi-top, thread forming with serrations (4 ea.) (192308-003)                      |            |
| M3 x 5mm, hi-top, plastite with serrations (4 ea.) (247348-001)                              |            |
| 6-32 x 3/16 buttonhead tamper-resistant, taptite with serrations (1 ea.) (296769-002)        |            |

© 2002 Compaq Information Technologies Group, L.P.

Compaq, the Compaq logo, and Evo are trademarks of Compaq Information Technologies Group, L.P.

Intel, Pentium, and Celeron are trademarks of Intel Corporation in the United States and other countries.

All other product names mentioned herein may be trademarks of their respective companies.

Compaq shall not be liable for technical or editorial errors or omissions contained herein. The information in this document is provided "as is" without warranty of any kind and is subject to change without notice. The warranties for Compaq products are set forth in the express limited warranty statements accompanying such products. Nothing herein should be construed as constituting an additional warranty.

April 2002

Document Part Number 265668-003

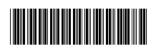

Spare Part Number 265817-001

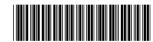

### **Miscellaneous Plastics (not illustrated)**

| Diskette drive bezel, carbon               | 257403-001 |
|--------------------------------------------|------------|
| Miscellaneous plastics kit, includes       | 257051-001 |
| Switch holder (245154-001 (2 ea)           |            |
| Bezel blank (166775-002)                   |            |
| Cable clip (172948-001)                    |            |
| Logo plate (243831-001)                    |            |
| Power switch spring (not for this product) |            |
| LED holder (not for this product)          |            |

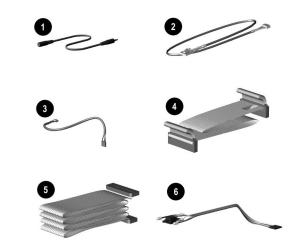

## Cables

| 1 | Audio, stereo extender cable, 100 mm (1 ea)                                                             | 257081-001 |
|---|----------------------------------------------------------------------------------------------------|------------|
| 2 | Audio cable (245151-001) use with 252610-001                                                            | 255439-001 |
| 3 | USB cable (245152-001) use with 252610-001                                                              | 255440-001 |
| 4 | Diskette drive cable (143218-005)                                                                       | 257309-001 |
| * | Solenoid cable (174311-001)                                                                             | 255438-001 |
| * | IDE Ultra ATA dual device, hard drive/CD-ROM cable, 10" with pull tab, center polarization (108950-037) | 257047-001 |
| 5 | IDE Ultra ATA dual device, hard drive/CD-ROM cable, 14" (108950-038)                                    | 257048-001 |
| 6 | Power switch/LED cable with switch and LEDs (174682-002)                                                | 257303-001 |
| * | SCSI LED cable (225537-001)                                                                             | 247485-001 |
| * | SCSI data cable (155825-001)                                                                            | 158277-001 |

<sup>\*</sup>Not shown

## **Documentation and Packaging (not illustrated)**

| Service Reference Guide     | 259968-001 |
|-----------------------------|------------|
| Quick Troubleshooting Guide | 153837-001 |
| Illustrated Parts Map       | 265817-001 |
| Return kit                  | 270020-001 |

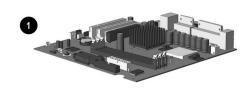

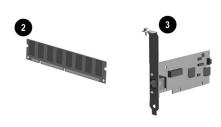

### Standard and Optional Boards

| 1   | System board                                    | 252608-001 |
|-----|-------------------------------------------------|------------|
| 2   | Memory module, 64 MB SDIMM                      | 170080-001 |
| *   | Memory module, 128 MB SDIMM                     | 170081-001 |
| *   | Memory module, 256 MB SDRAM                     | 192014-001 |
| *   | Memory module, 512 MB SDRAM                     | 254283-001 |
| *   | Front mounted Audio/USB board                   | 252610-001 |
| 3   | NIC, 3COM                                       | 253951-001 |
| *   | Modem, Lucent v90                               | 239411-001 |
| *   | PCI Expansion card                              | 252609-001 |
| Per | ntium P4 Processor with alcohol pad             | •          |
| *   | 1.5 GHz                                         | 252918-001 |
| *   | 1.6 GHz                                         | 255434-001 |
| *   | 1.7 GHz                                         | 252919-001 |
| *   | 1.8 GHz                                         | 255435-001 |
| *   | 1.9 GHz                                         | 255436-001 |
|     | 2.0 GHz                                         | 252920-001 |
| Gra | aphics Solutions                                |            |
| *   | nVIDIA GeForce 2 MX graphics card, 16 MB memory | 253127-001 |
| *   | nVIDIA GeForce 2 MX graphics card, 32 MB memory | 251291-001 |
| *   | Vanta 16 MB graphics card (ATX)                 | 239920-001 |
| *   | Matrox G200 MMS PCI graphics card               | 191975-001 |
| *   | Matrox G450 graphics card                       | 203636-001 |
| *   | U3 SCSI controller                              | 158364-001 |

<sup>\*</sup> Not shown

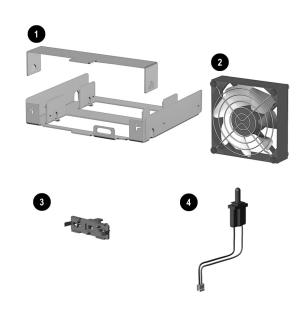

## **Miscellaneous Parts**

| 1 | Diskette drive adapter                                                | 239063-001 |
|---|-----------------------------------------------------------------------|------------|
| 2 | Chassis fan assembly                                                  | 257304-001 |
| * | Mouse, carbon                                                         | 237241-001 |
| * | Heatsink with fan, retaining clip, thermal interface, and alcohol pad | 254285-001 |
| 3 | Power switch/LED holder                                               | 245154-001 |
| 4 | Hood intrusion sensor                                                 | 267529-001 |
| * | Rubber foot (4 ea)                                                    | 266050-001 |
| * | Battery                                                               | 153099-001 |
| * | Solenoid, 2-coil                                                      | 201485-001 |

<sup>\*</sup>Not shown

## Keyboards (not illustrated)

| Internet Basic Smart Card |      | 164996-xxx<br>240441-xxx |      |
|---------------------------|------|--------------------------|------|
|                           |      |                          |      |
| Belgian                   | -181 | Latin American Spanish   | -161 |
| Brazilian Portuguese      | -201 | Norwegian                | -191 |
| BHCSY*                    | -B41 | Polish                   | **   |
| Czech                     | -221 | Portuguese               | -131 |
| Danish                    | -081 | Russian                  | -251 |
| Dutch/Netherlands         | **   | Slovakian                | -231 |
| Finnish                   | -351 | Spanish                  | -071 |
| French                    | -051 | Swedish                  | -101 |
| French-Canadian           | -121 | Swiss                    | -111 |
| German                    | -041 | Taiwanese                | -AB1 |
| Greek                     | -151 | Thai                     | -281 |
| Hungarian                 | -211 | Turkish                  | -141 |
| Italian                   | -061 | United Kingdom           | -031 |
| Japanese                  | -191 | U.S.                     | -001 |
| Korean (Hanguel)          | -AD1 |                          |      |

<sup>\*</sup>Bosnia-Herzegovina, Croatia, Slovenia, and Yugoslavia \*\*Use B31 for 240441-xxx, use -002 for 164996-xxx

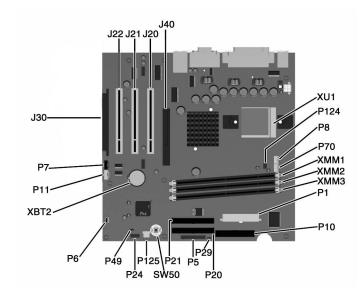

#### **System Board Connectors and Jumpers**

| J20-22 | PCI slots                                     |
|--------|-----------------------------------------------|
| J30    | PCI Extension socket                          |
| J40    | AGP/AIMM connector                            |
| P1     | Power supply connector                        |
| P5     | Power button, Power LED, and HD LED connector |
| P6     | Speaker connector                             |
| P7     | CD-ROM audio connector                        |
| P8     | Chassis fan connector                         |
| P10    | Diskette drive connector                      |
| P11    | Aux audio connector                           |
| P20    | Primary IDE connector                         |

| P21    | Secondary IDE connector                                     |
|--------|-------------------------------------------------------------|
| P24    | USB header                                                  |
| P29    | SCSI LED connector                                          |
| P49    | Password jumper (Installed = Enabled,<br>Removed = Cleared) |
| P70    | CPU fan connector                                           |
| P124   | Hood lock solenoid connector                                |
| P125   | Hood intrusion sensor                                       |
| SW50   | Clear CMOS button                                           |
| XBT2   | Battery                                                     |
| XMM1-3 | Memory sockets                                              |
| XU1    | Processor socket                                            |

#### **System Hardware Interrupts**

| IKŲ | System Function              |
|-----|------------------------------|
| 0   | Timer Interrupt              |
| 1   | Keyboard                     |
| 2   | Interrupt Controller Cascade |
| 3   | Serial Port (COM B)          |
| 4   | Serial Port (COM A)          |
| 5   | Audio                        |
| 6   | Diskette Drive               |
| 7   | Parallel Port (LPT 1)        |

| IRQ | System Function                |
|-----|--------------------------------|
| 8   | Real-Time Clock                |
| 9   | Available for PCI              |
| 10  | Available for PCI              |
| 11  | Available for PCI              |
| 12  | Mouse                          |
| 13  | Coprocessor                    |
| 14  | Primary ATA (IDE) controller   |
| 15  | Secondary ATA (IDE) controller |

## Computer Diagnostic LEDs (on front of computer)

| LED        | Color | LED Activity                                                         | State/Message                        |  |
|------------|-------|----------------------------------------------------------------------|--------------------------------------|--|
| Power      | Green | On                                                                   | (S0) Computer on                     |  |
| Power      | Green | 1 blink every 1 second                                               | (S1) Normal Suspend Mode             |  |
| Power      | Green | 1 blink every 2 seconds                                              | (S3) Suspend to RAM                  |  |
| Power      | Green | 1 blink every 4 seconds                                              | (S4) Suspend to Disk (if applicable) |  |
| Power      | Clear | Off                                                                  | (S5) Computer off                    |  |
| Power      | Red   | 2 blinks 1 second apart, fol-<br>lowed by 2-second pause -<br>Repeat | CPU thermal shutdown                 |  |
| Power      | Red   | On                                                                   | CPU not installed                    |  |
| Power      | Red   | 1 blink every 1 second                                               | ROM error                            |  |
| Power      | Red   | 1 blink every 2 seconds                                              | Power supply crow bar                |  |
| Hard Drive | Green | Blinking                                                             | Hard drive activity                  |  |

## **Keyboard Diagnostic LEDs**

| LED                       | Color | LED Activity                                   | State/Message                                             |  |
|---------------------------|-------|------------------------------------------------|-----------------------------------------------------------|--|
| Num Lock                  | Green | Flashing (Beeps - 1S, 2L)                      | Memory error                                              |  |
| Caps Lock                 | Green | Flashing (Beeps - 1L, 2S)                      | No video                                                  |  |
| Scroll Lock               | Green | Flashing (Beeps - 2L, 1S)                      | System board failure, prior to video                      |  |
| Num, Caps,<br>Scroll Lock | Green | Flash On-Off 2 times (Beeps - 1L, 3S)          | Invalid system ROM detected. ROM forces reflash.          |  |
| Num, Caps,<br>Scroll Lock | Green | On (Rising Tone)                               | ROM reflashed successfully                                |  |
| Num Lock                  | Green | On                                             | ROMPaq diskette not present, is bad, or drive not ready.* |  |
| Caps Lock                 | Green | On                                             | Enter password.                                           |  |
| Num, Caps,<br>Scroll Lock | Green | Blink On in sequence, one at a time - N, C, SL | Keyboard locked in network mode                           |  |

<sup>\*</sup> Insert valid ROMPaq diskette in drive A. Turn power switch off, then on to reflash ROM. If ROM flash is successful, all three keyboard LEDs will light up, and you will hear a rising tone series of beeps. Remove diskette and turn power off, then on to restart the computer. For more information about flashing the ROM, refer to the Troubleshooting guide.

## System Board Diagnostic Lights<sup>1</sup>

| Main Power<br>Switch Status | 3.3 V_Aux LED | 5 V_Aux/PSON LED | Power Button LED |
|-----------------------------|---------------|------------------|------------------|
| OFF <sup>2</sup>            | ON            | ON <sup>4</sup>  | OFF              |
| ON <sup>3</sup>             | ON            | OFF <sup>5</sup> | ON               |

- 1. ON and OFF state of LEDs apply only to a good, working system board with AC power applied to the power supply.
- 2. Power LED on front of computer is OFF.
  3. Power LED on front of computer is ON (Green).
- 4. 5V\_Aux is ON.
- $5. \ PSON \ is \ active = power \ supply \ is \ turned \ ON.$

### Clearing CMOS\*

The computer's configuration (CMOS) may occasionally be corrupted. If it is, it is necessary to clear the CMOS memory using switch SW50.

To clear and reset the configuration, perform the following procedure:

- 1. Prepare the computer for disassembly.
- **CAUTION:** The power cord must be disconnected from the power source before pushing the Clear CMOS Button (NOTE: All LEDs on the board should be OFF). Failure to do so may damage the system board
- Remove the access panel.
- 3. Press the CMOS button located on the system board and keep it depressed for 5 seconds.
- 4. Replace the access panel.
- 5. Turn the computer on and run F10 Computer Setup (delete-utility) to reconfigure the system.

\*When the CMOS button is pushed or the jumper is removed, both the power-on password and the setup password become invalid because both are stored in the configuration memory. You will need to reset the passwords.

### Disabling or Clearing the Power-On and Setup Passwords\*

- 1. Turn off the computer and any external devices, and disconnect the power cord from the power outlet.
- Remove the access panel.
- 3. Locate the header and jumper labeled P49.
- $4. \quad \text{Remove the jumper from pins 1 and 2. Place the jumper over pin 2 only, in order to avoid losing it.} \\$
- Replace the access panel.
- 6. Plug in the computer and turn on power. Allow the operating system to start. (Placing the jumper on pin 2 clears the current passwords and disables the password features.)
- $7. \hspace{0.5cm} \hbox{To re-enable the password features, repeat steps 1-3, then replace the jumper on pins 1 and 2.} \\$
- 8. Repeat steps 5-6, then establish new passwords.

Refer to the Computer Setup (F10 Setup) instructions to establish new passwords.

\*When the CMOS button is pushed or the jumper is removed, both the power-on password and the setup password become invalid because both are stored in the configuration memory. You will need to reset the passwords.

### Computer Setup (F10) Utility Features (not all features may be available)

| Computer CC | (1 to) Clinty I catalog (not an icatalog may be available)                                                                                                    |
|-------------|----------------------------------------------------------------------------------------------------|
| File        | System Information About Set Time and date Save to Diskette Restore From Diskette Set defaults and Exit Ignore Changes and Exit Save Changes and Exit                                                               |
| Storage     | Device Configuration Options IDE DPS Self-Test Controller Order SCSI Narrow Termination Boot Order                                                                                                    |
| Security    | Setup Password Power-On Password Password Options Smart Cover Smart Sensor DriveLock Master Boot Record Security Save Master Boot Record Restore Master Boot Record Device Security Network Service Boot System IDs |
| Power       | Energy Saver<br>Timeouts<br>Energy Saver Options                                                                                                    |
| Advanced    | Power-On Options Onboard devices PCI Devices Bus Options Devise Options PCI VGA Configuration                                                                                                    |
|             |                                                                                                    |

Note: See Computer Setup (F10) Utility Guide on the Documentation Library CD.